## **Jak na omlouvání ve Škole Online?**

*pohledem rodiče*

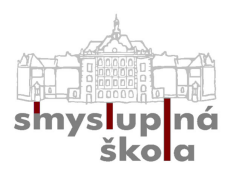

Nadále je možné omlouvat děti pouze z rodičovského účtu. Pokud do něj nemáte přístup, kontaktujte pana ředitele.

Odeslání omluvenky již neprobíhá přes formulář **Zprávy**, jako doposud. Touto cestou není možné omluvenku odeslat, slouží pouze k zasílání běžných zpráv!

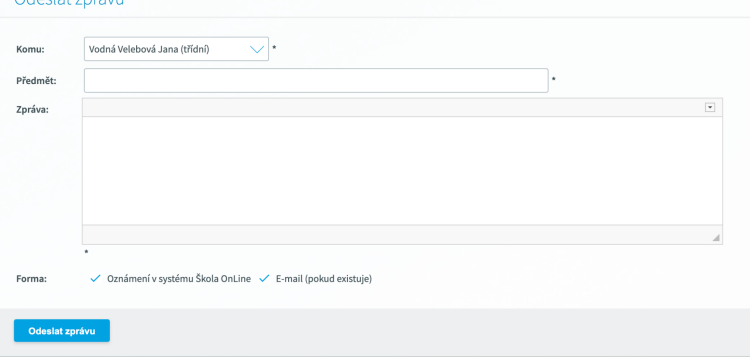

**Nově omluvenku naleznete v záložce →**

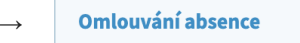

Elektronická omluvenka

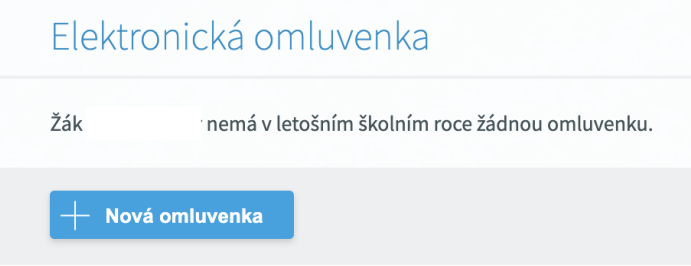

## **Zde můžete snadno omluvenku zadat.**

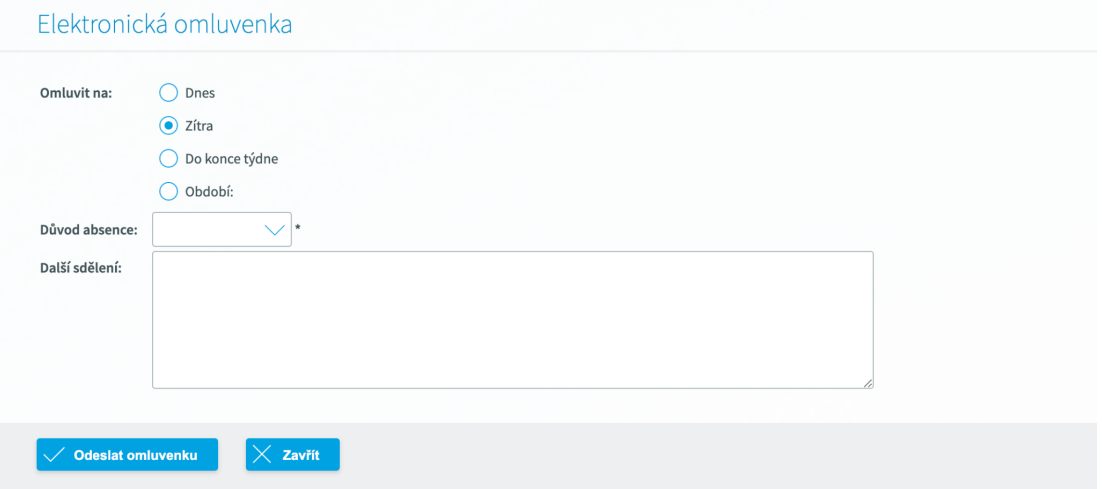

Vyplňte den nebo období, na které chcete dítě omluvit, společně s důvodem absence. Omluvenka se odešle automaticky třídnímu učiteli/učitelce.

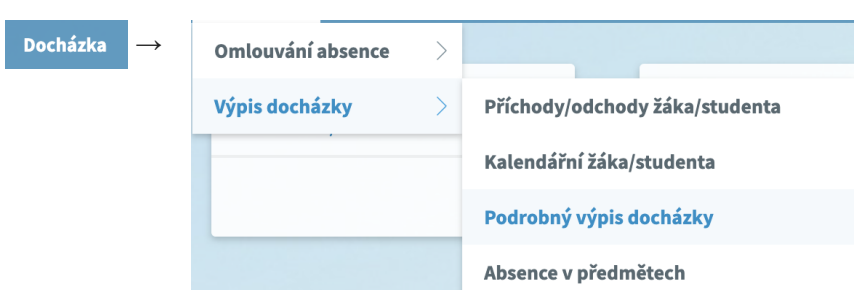

Můžete využít také nový formulář pro **hromadné omlouvání**. Ten najdete v menu

## Podrobný výpis docházky

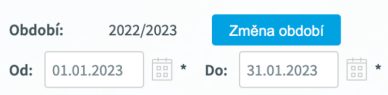

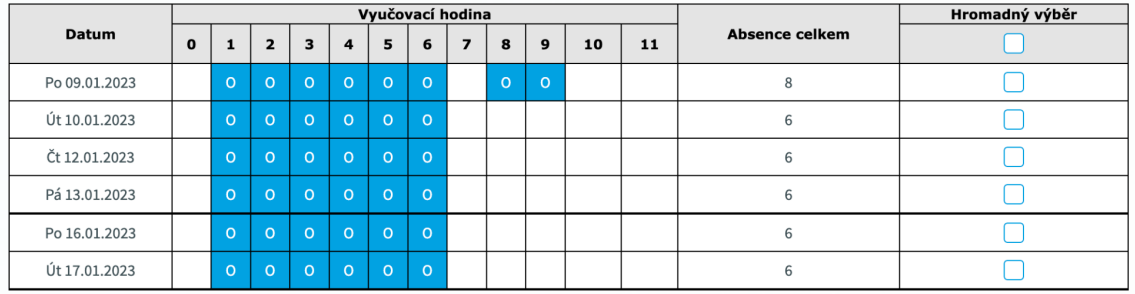

## Pouze dny s absencí:  $\checkmark$

Absence celkem v období: 38, z toho neomluvená 0, omluvená 38

Legenda: P (přítomnost), O (omluveno), NA (nezapočítávaná absence), N (neomluveno), nevyhodnoceno

Stránka zobrazuje docházku žáka/studenta. Umožňuje zpětné omlouvání hodin s nevyhodnocenou absencí. Hodiny, které chcete omluvit, zaškrtněte a použijte tlačítko "Omluvit vybrané absence". Tlačítko "Omluvit všechny absence" omluví všechny absence najednou, hodiny pak není potřeba zaškrtávat.

Pokud je u nevyhodnocené absence příznak označen a pole je neaktivní, omluvenku jste již odeslali, ale nedošlo k jejímu vyhodnocení třídním učitelem.

Omluvit vybrané absence

Omluvit všechny absence

Vyberte absenci, kterou chcete omluvit. Absence zobrazená **modře** již je omluvená, zatím nevyhodnocené absence jsou označeny **oranžovou** barvou. **Červeně** pak neomluvené hodiny**.**